**Sebastian van der Linden1 Andreas Janz2 Benjamin Jakimow2 Fabian Thiel1 Patrick Hostert2** 1Universität Greifswald

2Humboldt-Universität zu Berlin

# EnMAP-Box 3 Visualisierung und Analyse von EnMAP Daten

GFZ Ielmholtz-Zentrum POTSDAM

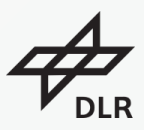

Gefördert durch:

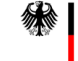

Bundesministerium für Wirtschaft und Klimaschutz

aufgrund eines Beschlusses des Deutschen Bundestages

[The slide collection is provided free of charge under a Creative Commons Attribution-ShareAlike 4.0 International License CC BY-SA 4.0](https://creativecommons.org/licenses/by-sa/4.0/)

Wissen lockt. Seit 1456

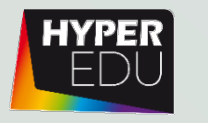

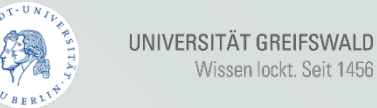

# EnMAP-Box – Motivation and Aims

- ◆ Offer a free and open source environment for visualizing and analyzing EnMAP data
- ◆ Increase the number of EnMAP data users
- ❖ Integrate full GIS functionality with advanced image/spectral processing
- ◆ Suite of application-oriented advanced Workflows (Vegetation, Geology, …)
- ❖ Foster the availability and exchange of state-of-the-art approaches for the analysis of imaging spectroscopy data and spectral libraries

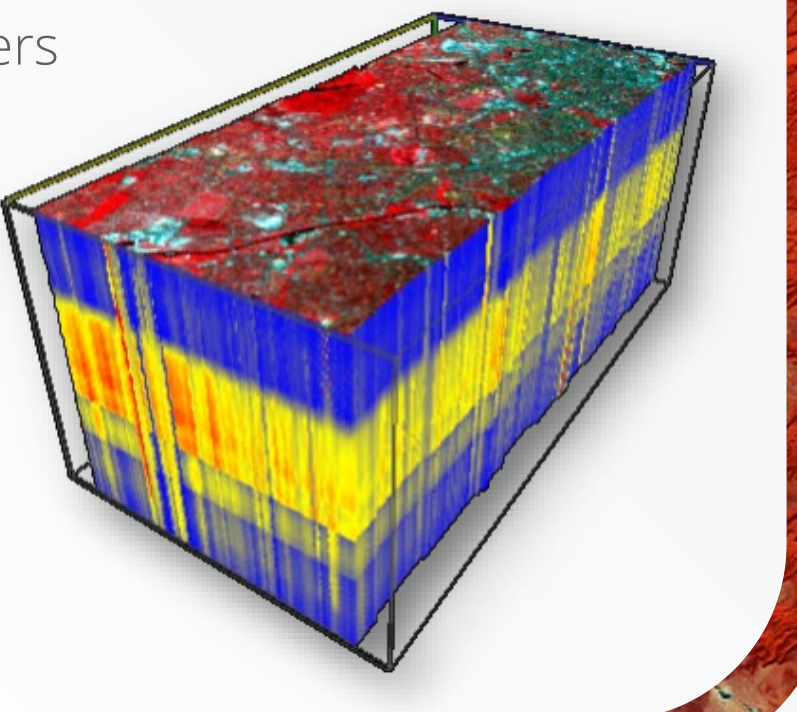

#### **HYPER** EnMAP-Box – Imaging Spectroscopy in QGIS

 EnMAP-Box GUI and Algorithm Provider

2018

 $\boxtimes$ 

EnMAP-Box 3 (3.6.202006227094124 master)

Project View Tools Applications Help

**Value** Spectral Libraries G

> C landcover\_berlin\_polygon.shp

> SpectralLibrary #

b library berlin sli

enmap\_berlin.bsc

<sup>27</sup> Raster Data (2)

Vector Data (1)

带 Models (1)

 $\sqrt{\frac{4}{9}}$  Map #2 v V (20 landcover\_berlin\_polygon.shp

 $\sqrt{2}$  roof

navemen **Incorporately** 

soil

 $\sqrt{ }$  water

V hires berlin.bs  $\overline{\mathbf{v}}$  **Spectrall ibrary #** 

**Processing Toolbox** 

EnMAP-Box

Classification Clustering

**Create Ractor** 

**Ereate Sample** 

**Import Data** 

Pre-Processing Random

Resempling and Subsetting

Masking **E. Doct-Drocessing** 

Regression

Testdata

Accuracy Assessme + Auxiliary

Convolution, Morphology and Filtering

 $96.46$ 

Search

Data Views

■ ■ ■

Property V Map #1 V M enmap berlin.bsg

Data Source

urce

日日連まの

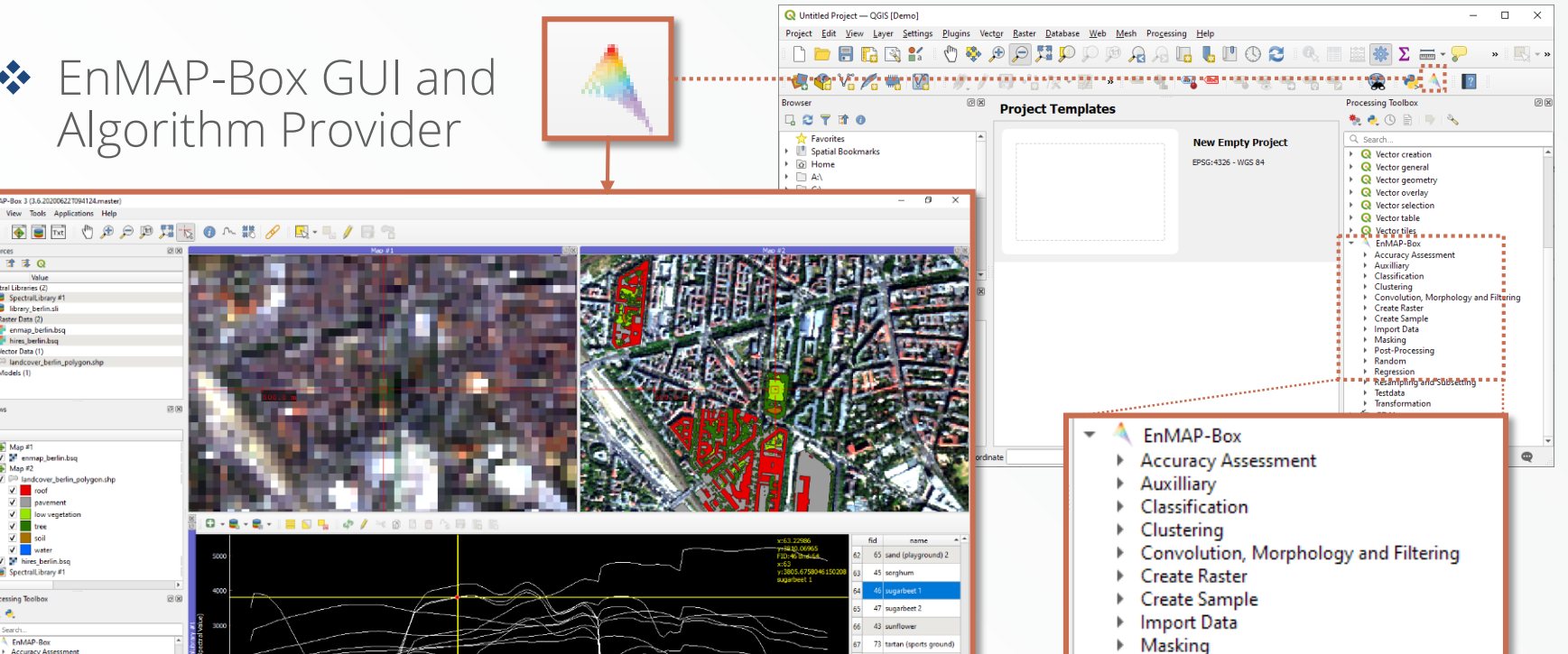

75 water 2

74 water1

16 white roof material (p.,

17 white roof material (u.,

18 white roof material (u

19 white roof material (u

☆日目

Post-Processing

Random

- Regression
- **Resampling and Subsetting**
- Testdata
- Transformation

#### HYPER Create Sensor Synergies

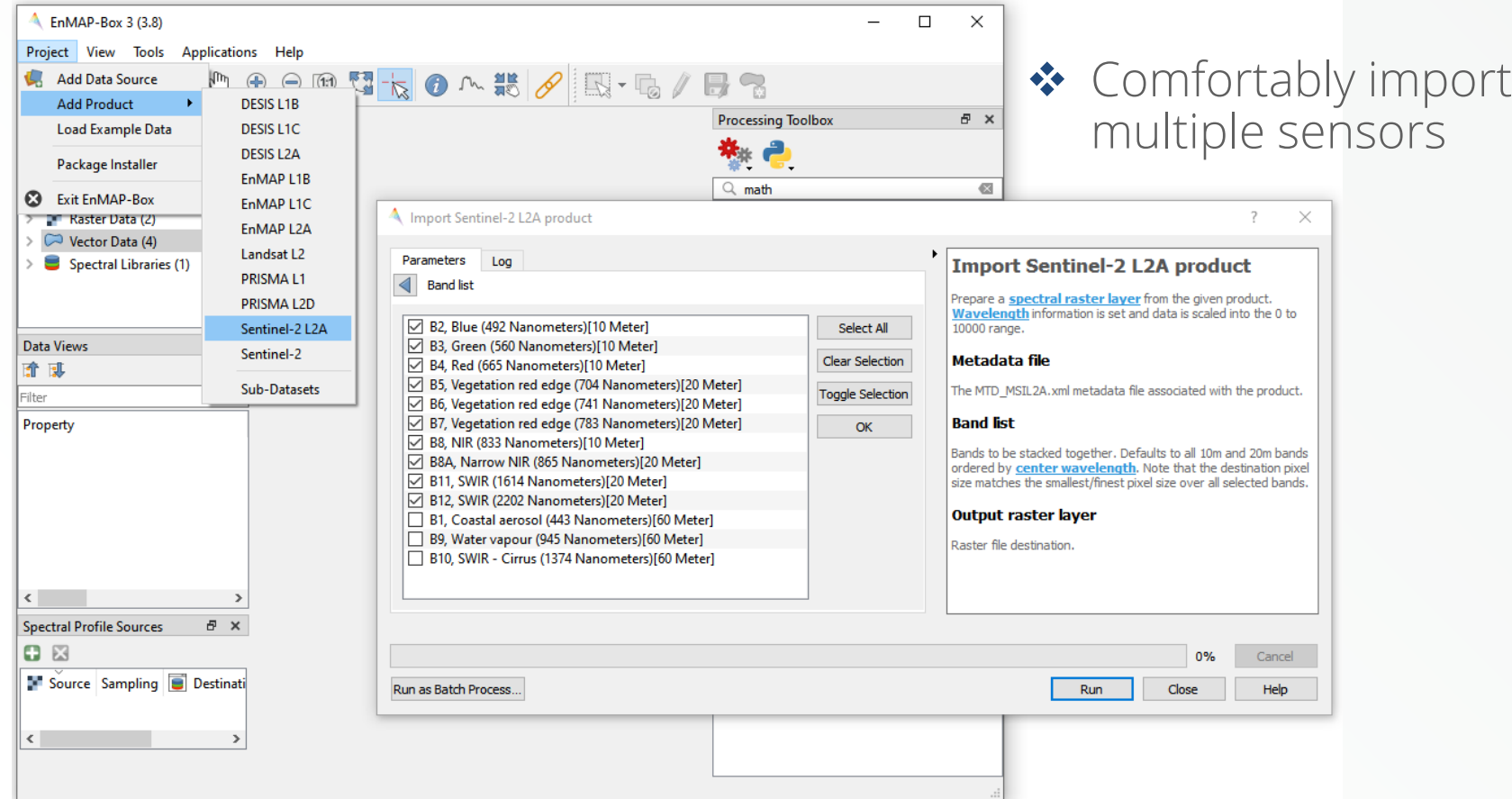

### **HYPER** Create Sensor Synergies

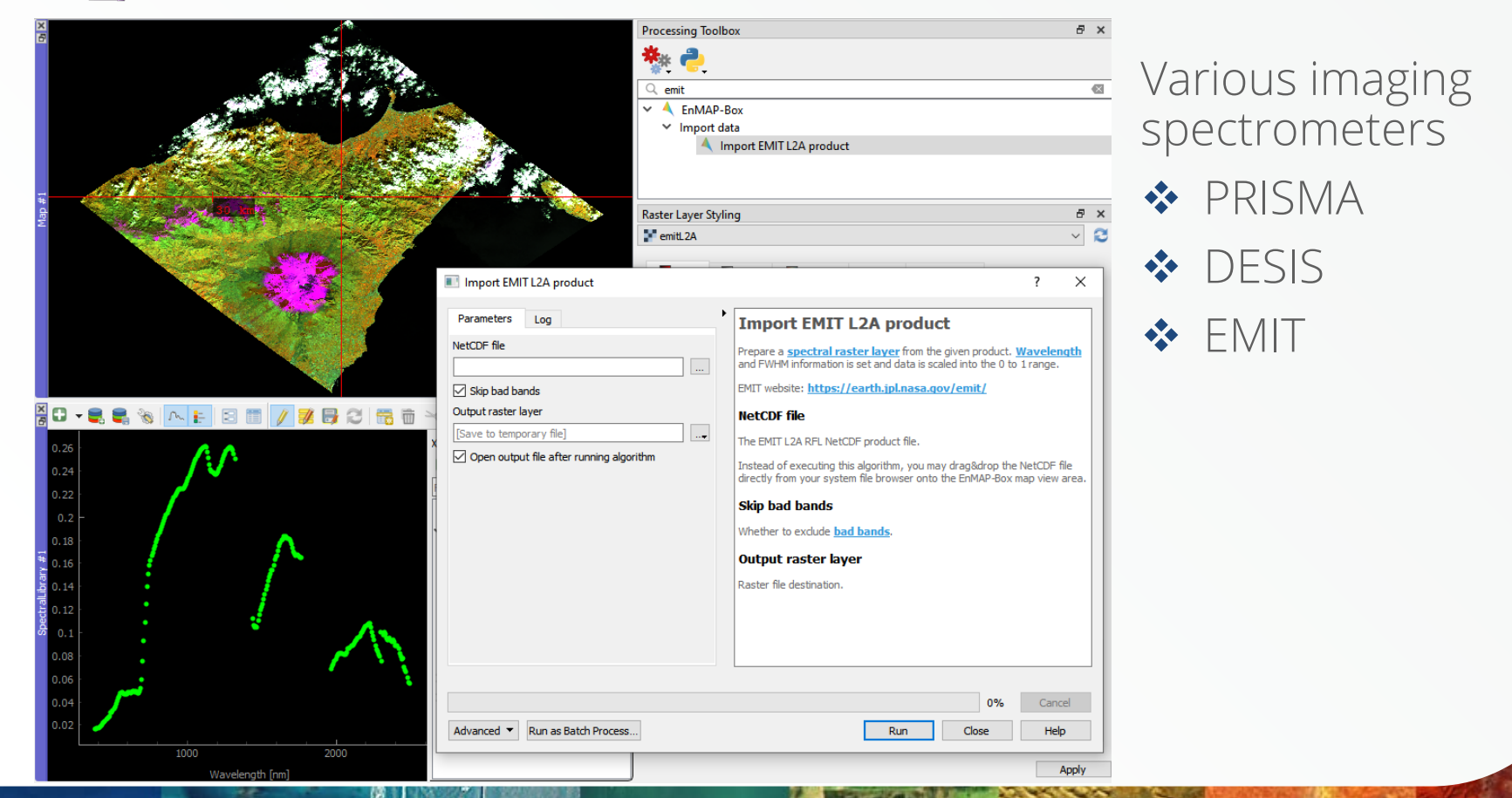

#### **HYPER** Basic Tools – Class Fraction Statistics

## ◆ General tools optimized for quantitative results from EnMAP products

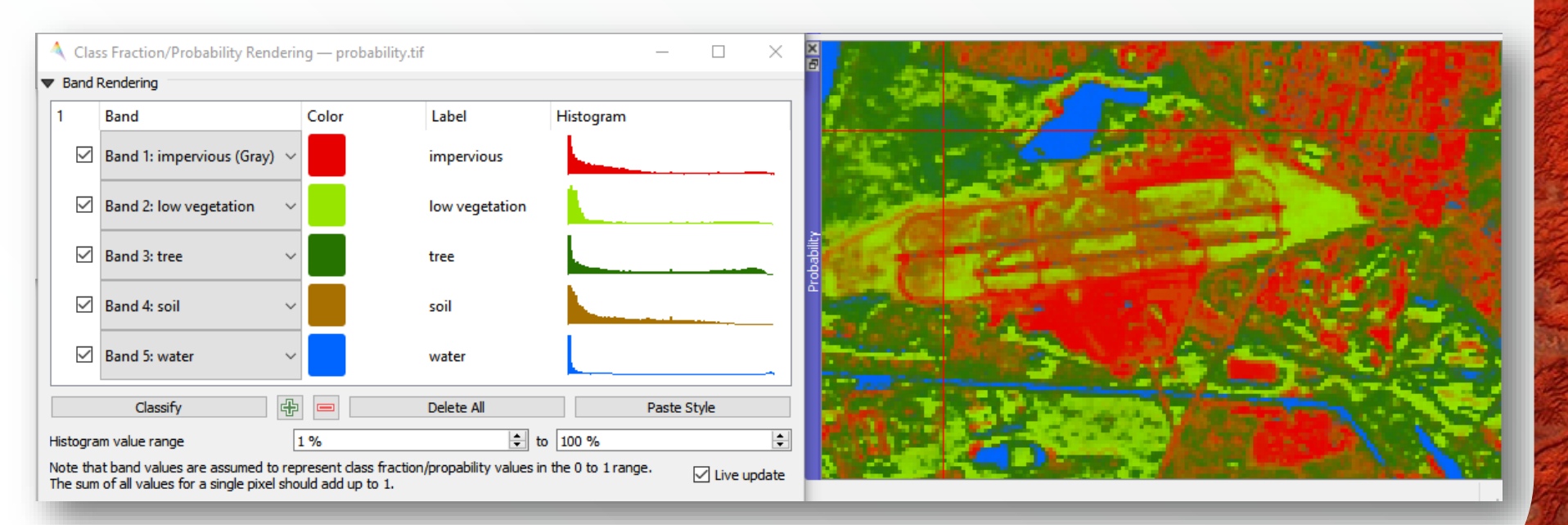

#### **HYPER** Basic Tools – Bivariate Color Renderer

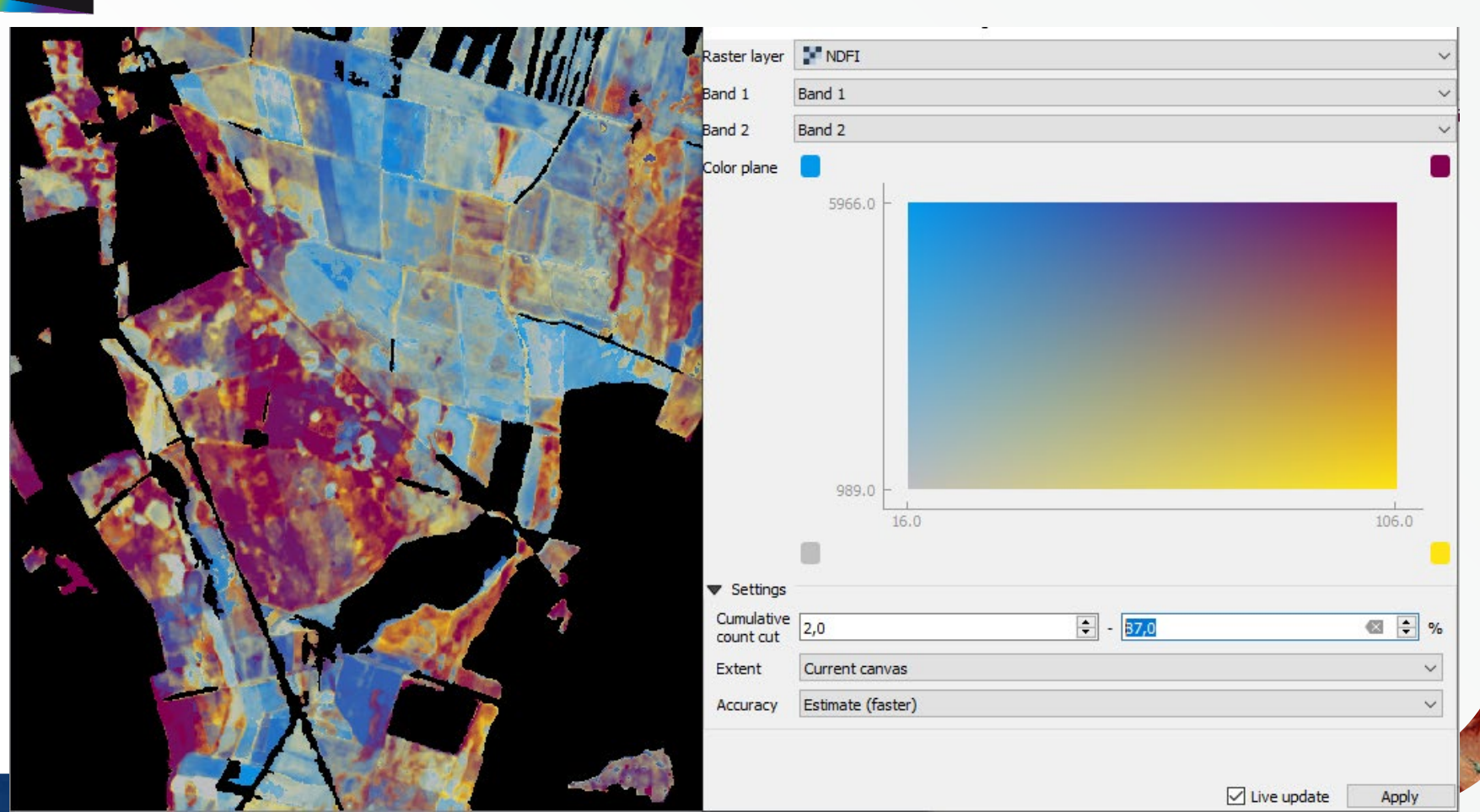

#### HYPER Spectral Tools – Spectral Index Creator

**❖** Extensive index list taken from *Awesome Spectral Indices*  project.

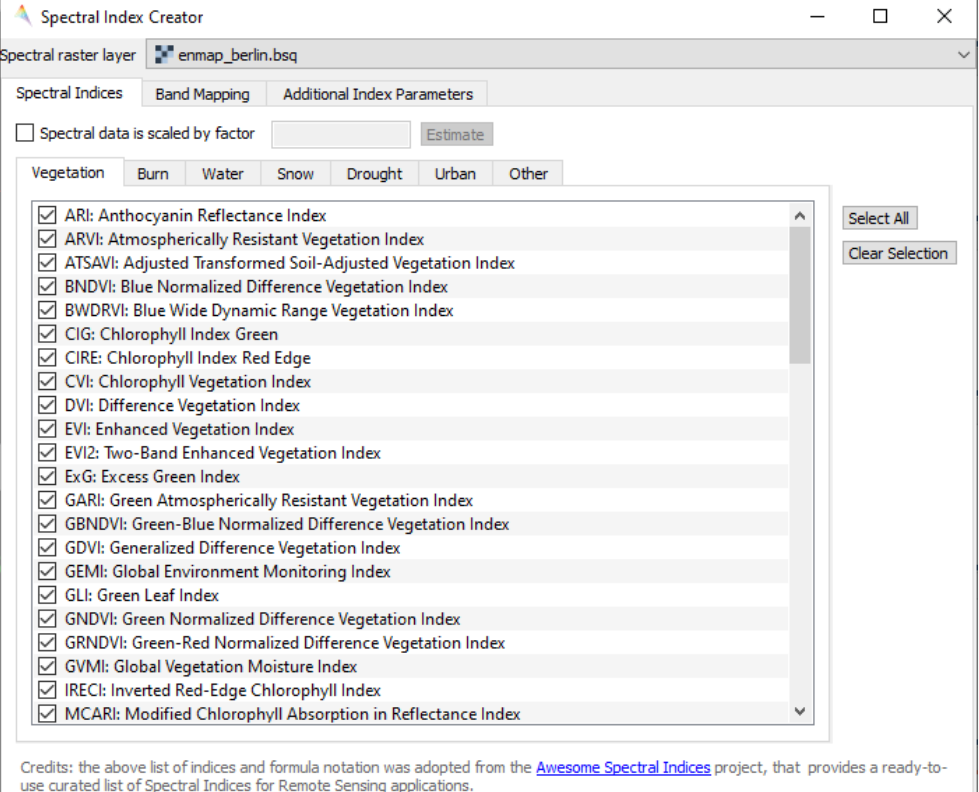

Output raster layer | [Save to temporary file]

### HYPER Spectral Tools – Spectral Index Optimizer

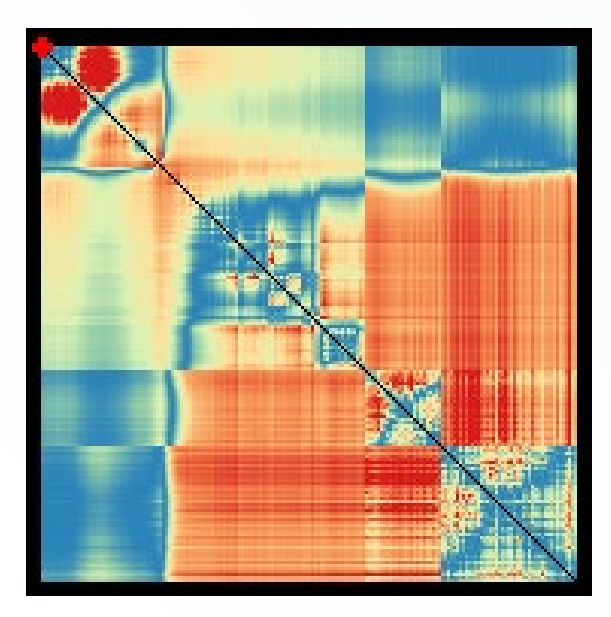

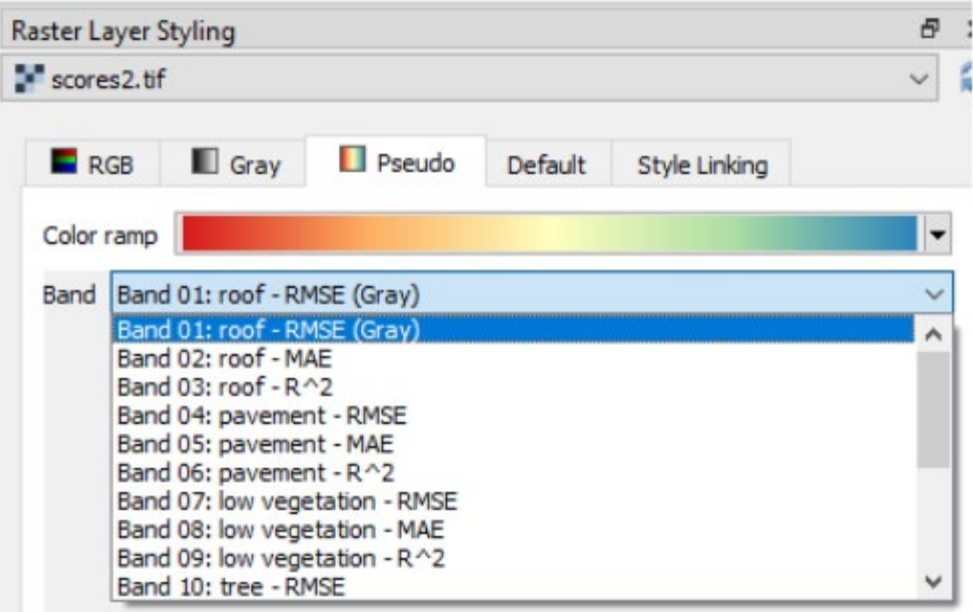

#### HYPER Raster Tools – Raster Math

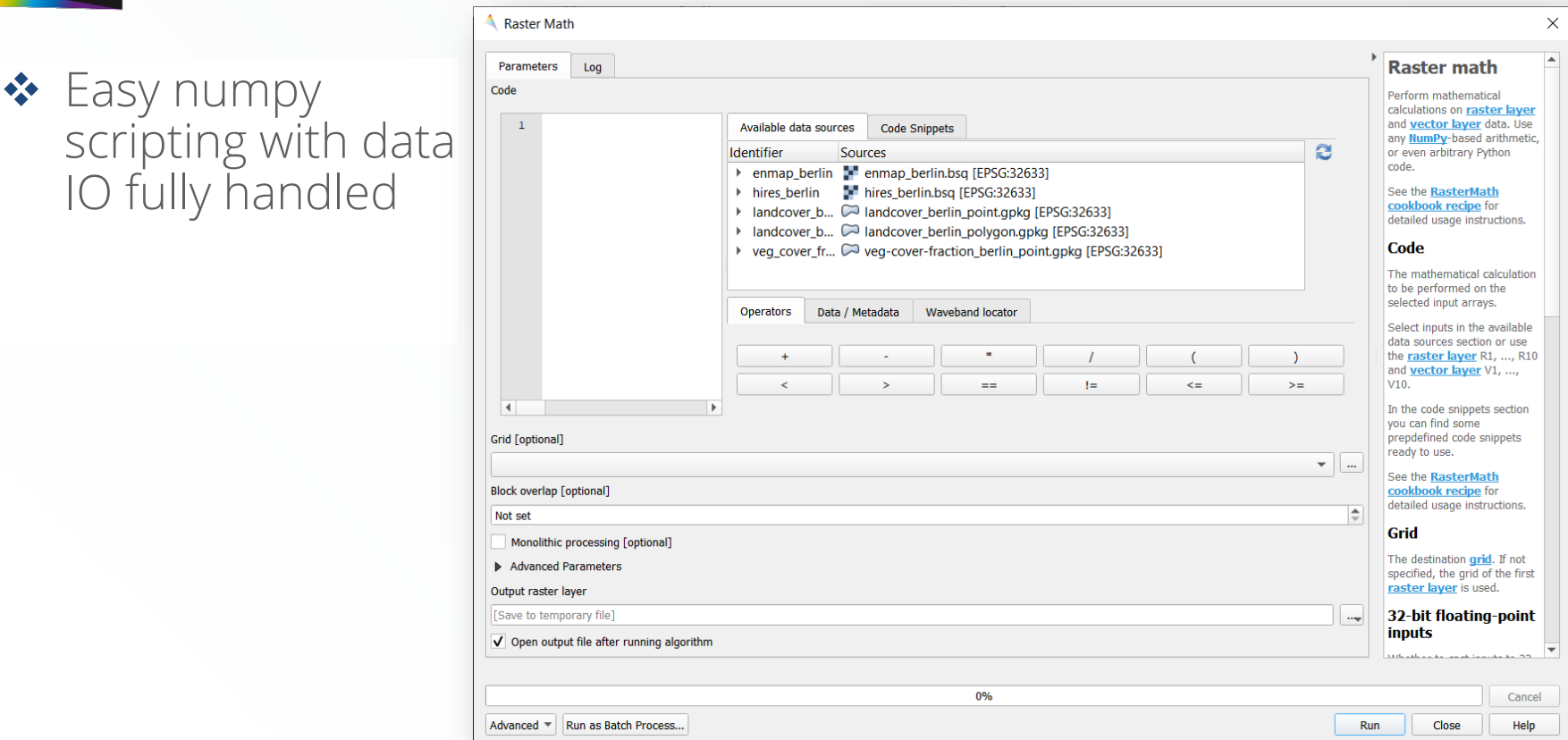

### **HYPER** Raster Tools - Profile Analytics (PA) App

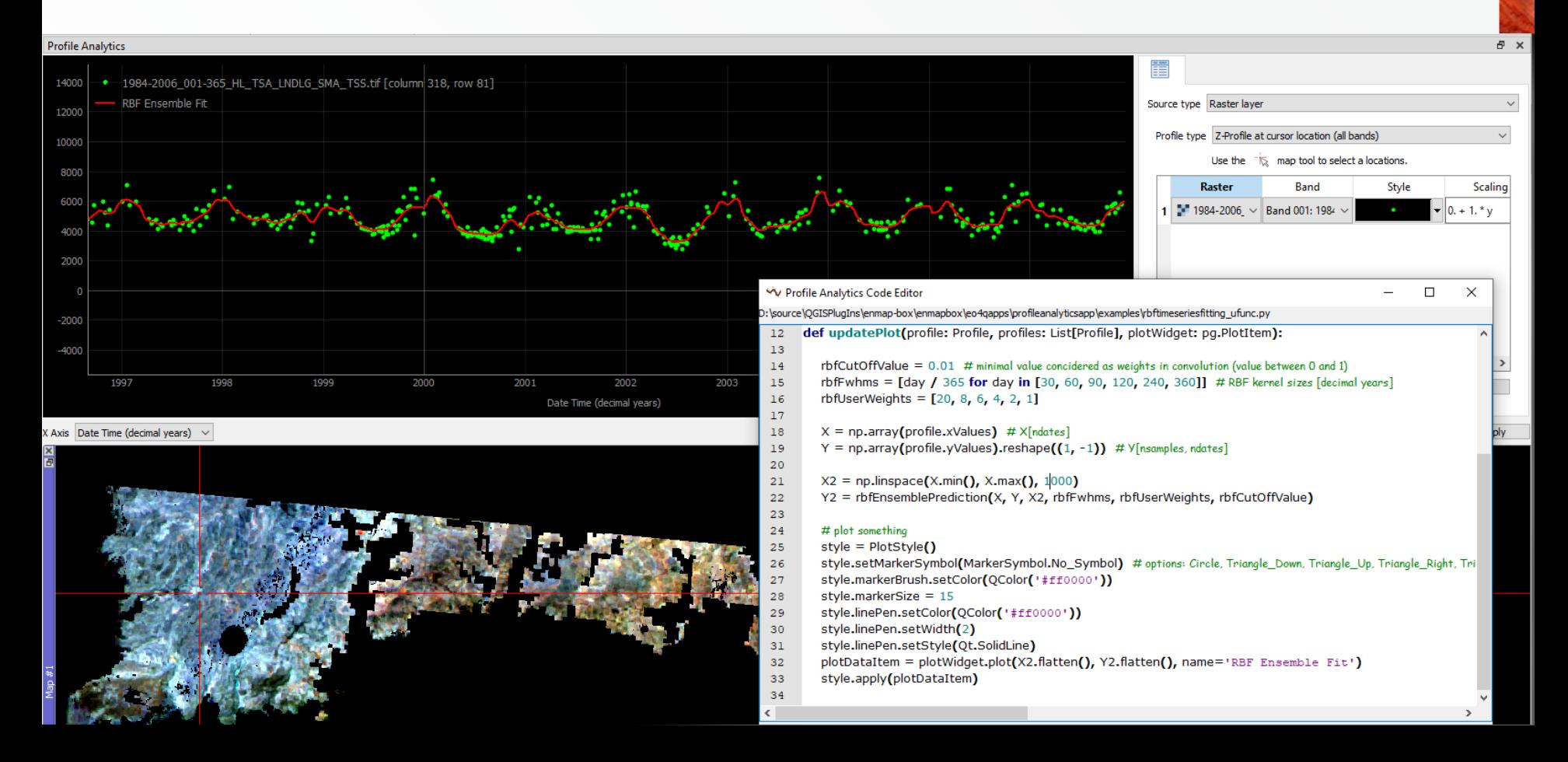

### **HYPER** Spectral Library Tools

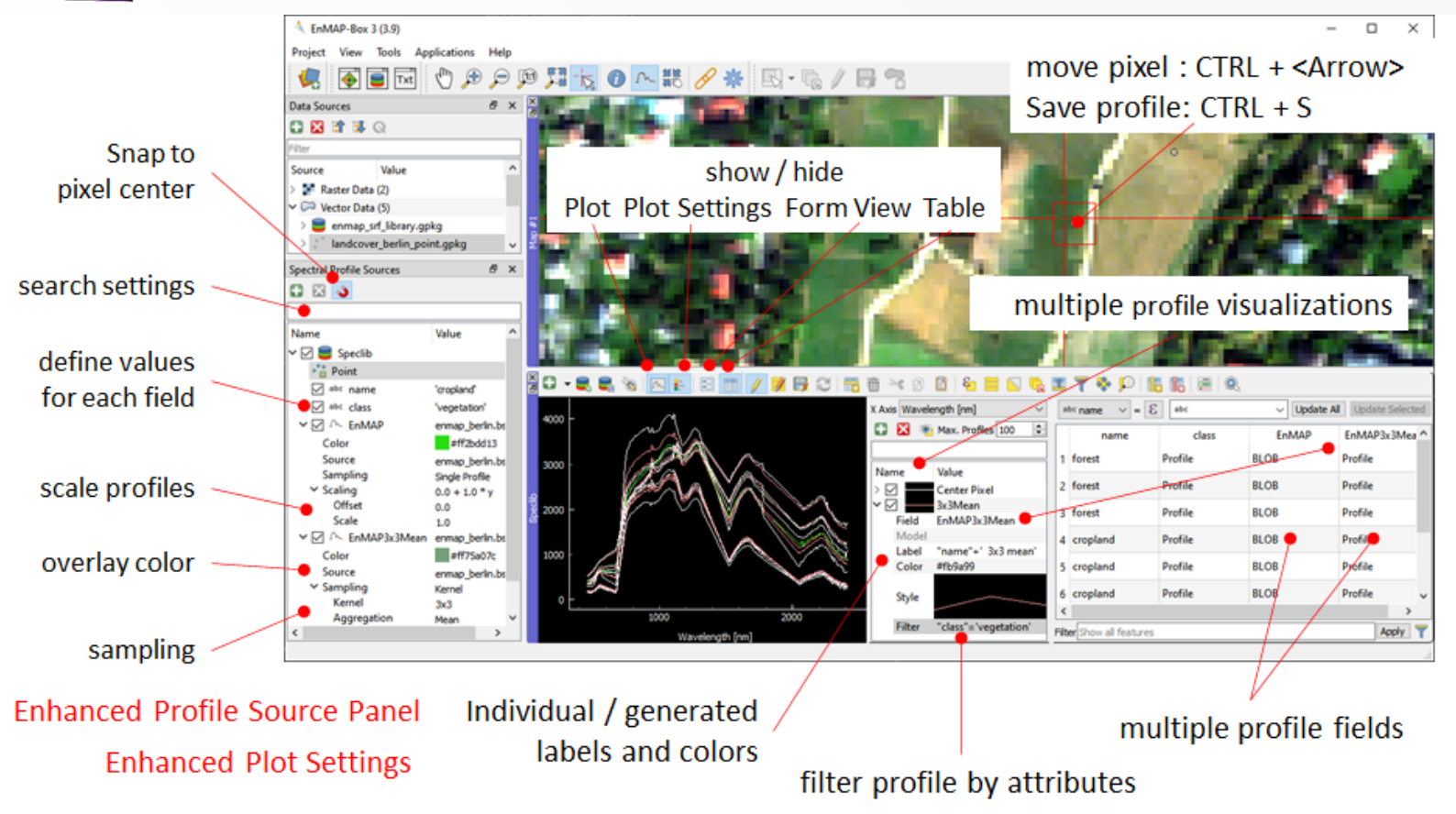

## HYPER Spectral Library Tools – Data Format and Import

- ◆ Spectral Profiles in Geopackage Format
- **❖** Flexible Attributes stored with Spectra: location, white reference…

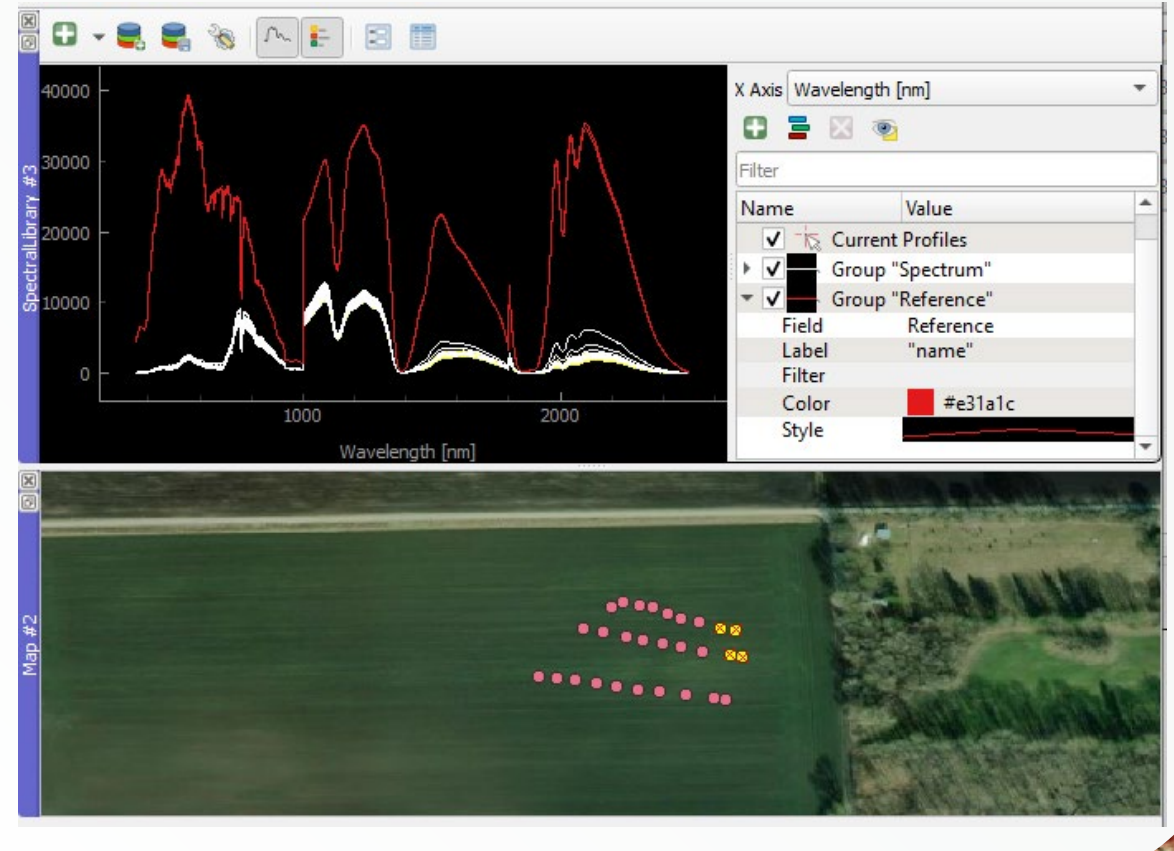

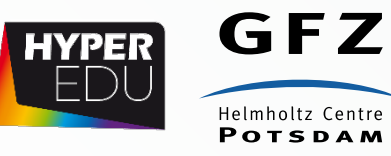

# **EnSoMAP**

# also **EnGeoMAP** for mineral mapping

Input: **Hyperspectral Image** Soil data (for quantitative analyses)

- A. Bare soil pixels selection
	- Preprocessing
	- Water Mask
	- Green & Dry Vegetation Mask

#### **B.** Soil properties mapping

- Soil parameter selection
- Soil algorithm selection

#### **C. Quantitative analyses**

- Calibrate with field data (EnSoCal)
- Quantitative Validation (EnSoVal)
- **Extract SSL(EnSoLib)**

Output: **Bare Soil Map Soil properties Maps Prediction accuracy Map Quantitative Soil Maps** 

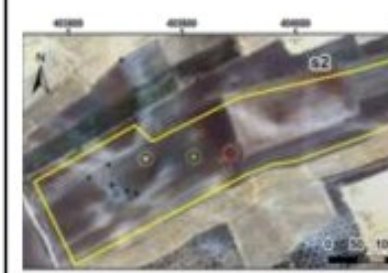

#### Hyperspectral image

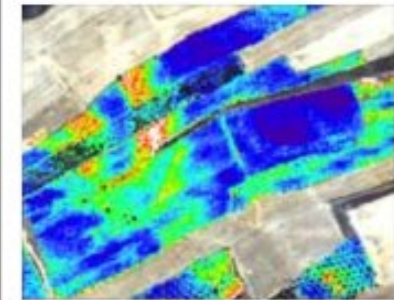

# Soil properties maps  $(\%)$

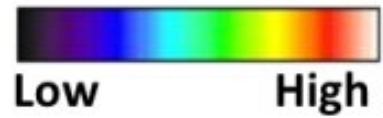

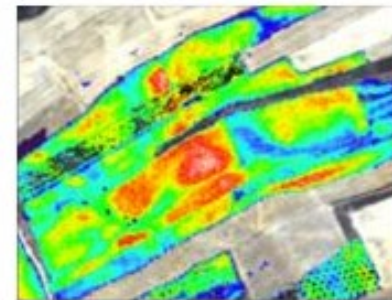

#### Organic carbon content

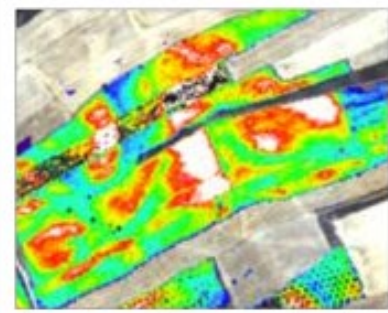

Iron oxide content

Clay content

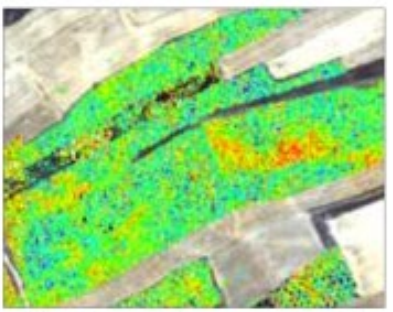

Carbonate content

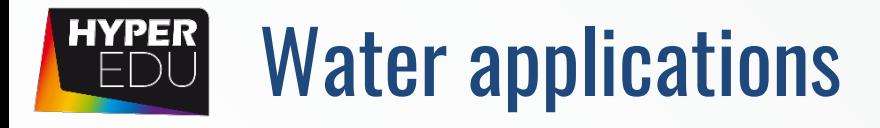

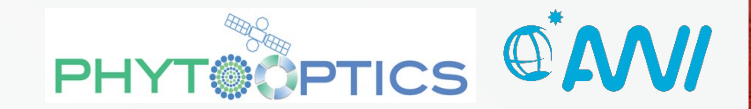

## ◆ OC-PFT: Retrieval of Phytoplankton Functional Types.

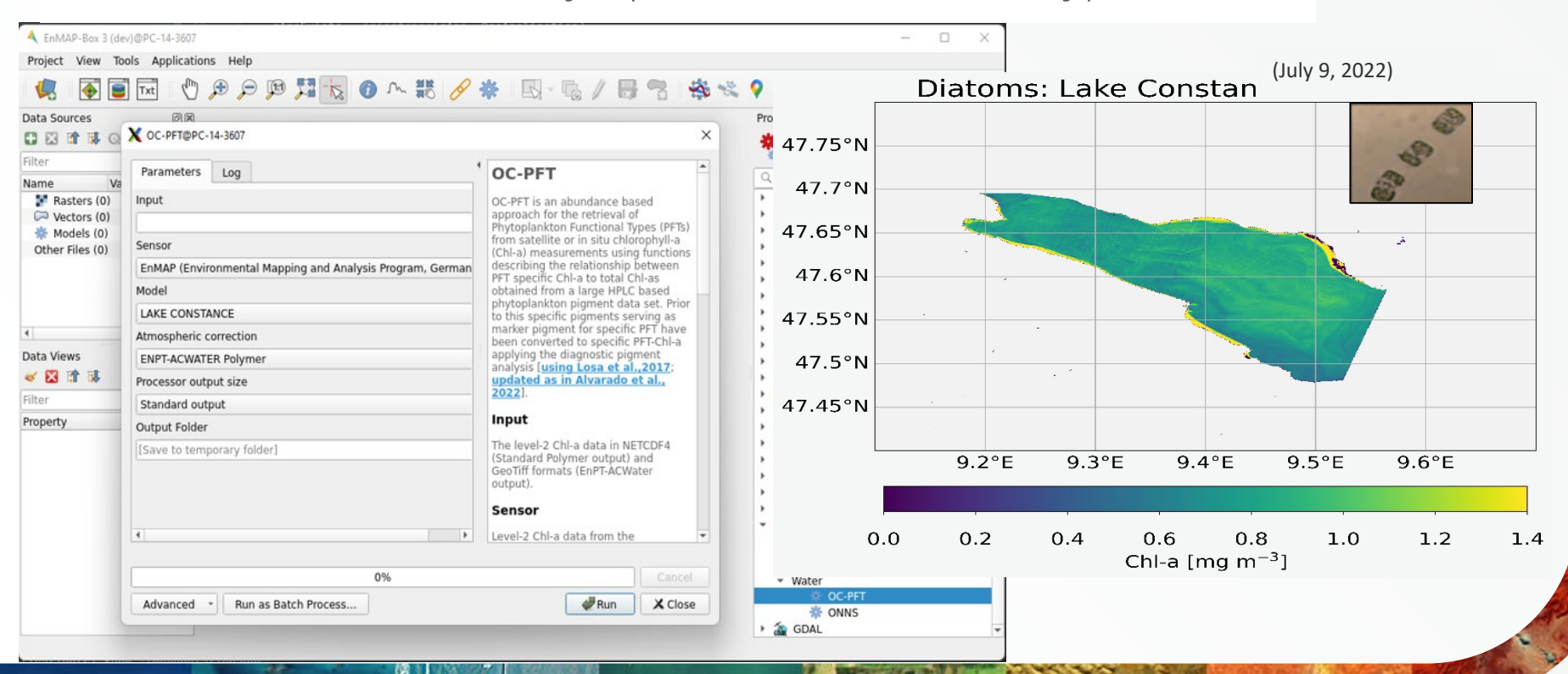

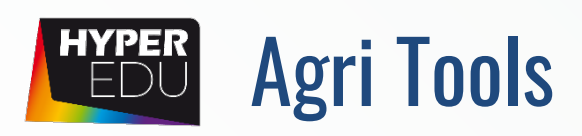

Agriculturally relevant information can be derived from hyperspectral data in the EnMAP-Box via diverse methods:

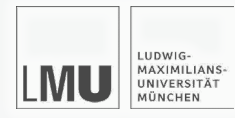

#### **Parametric Methods (e.g. Indices, ASI, iREIP) Non-Parametric Methods (e.g. Regression Workflow)**

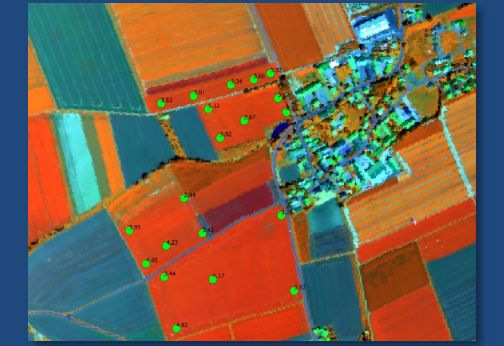

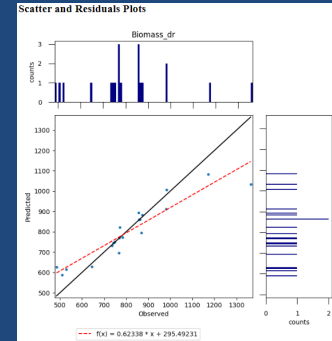

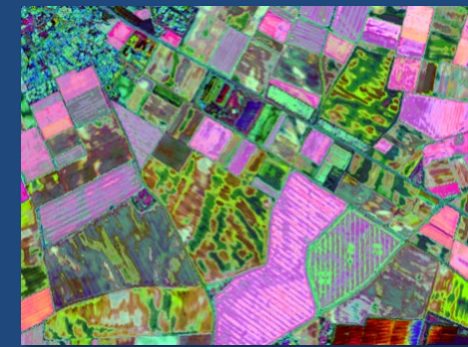

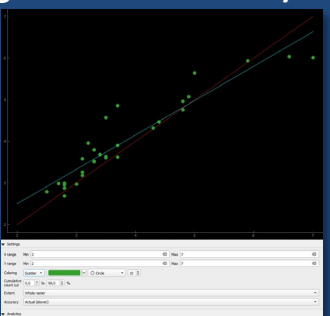

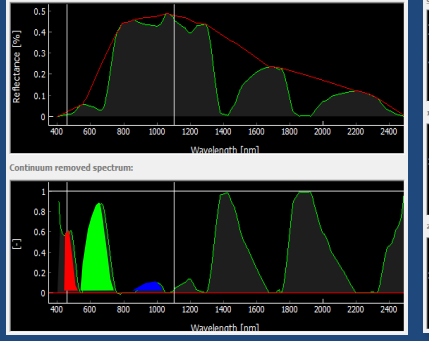

#### **Physically-Based Methods (e.g. IVVRM, PWR, Invert LUT) Hybrid Methods (e.g. ANN Vegetation Processor)**

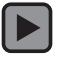

## HYPER **EnMAP-Box - Programming Interface**

#### EnMAP Cookbook

#### □ HUB Datacube Cookbook

**□ General** 

#### □ Raster dataset

Open a raster dataset from file

Open a raster dataset from **GDAL** dataset

Close a raster dataset

Get raster metadata

Set raster metadata

Get and set no data value

Get raster band

Read raster data

Write raster data

Loop through all raster bands

Convert a vector to a raster

Clip a raster with a vector

Calculate zonal statistics

Create raster from array

Create memory raster

Replace no data value of raster with new value

Raster band dataset

VectorData

**E** Grid

**E** Fxtent

**E** RasterDriver

**Projection** 

**■ MapViewer** 

**HUB Workflow Cookbook** 

#### Clip a raster with a vector

Clip a raster with the extent from a vector.

#### import enmapboxtestdata from hubdc.core import \*

rasterDataset = openRasterDataset(filename=enmapboxtestdata.enmap) vectorDataset = openVectorDataset(filename=enmapboxtestdata.landcover polygons) grid = rasterDataset.grid().clip(extent=vectorDataset.extent()) clipped = rasterDataset.translate(grid=grid, filename='raster.tif', driver=GTiffDriver())

Note that the result raster grid is snapped to the original raster grid to prevent subpixel shifts. Because of this, some vector geometries may slightly lap over the grid borders.

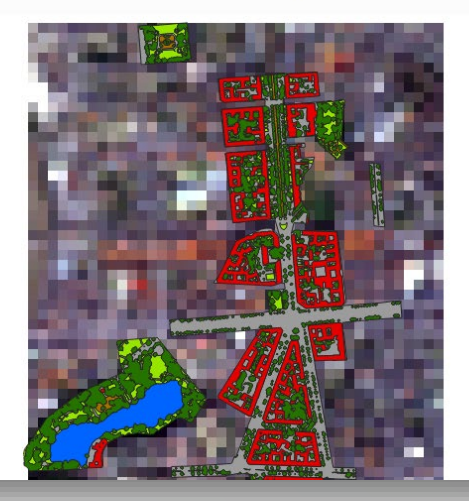

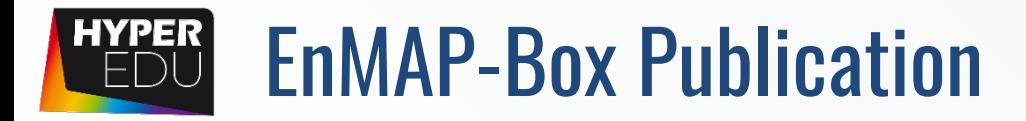

 Jakimow B, A Janz, F Thiel, A Okujeni, P Hostert, S van der Linden (2023). EnMAP-Box: Imaging Spectroscopy in QGIS. SoftwareX, in review.

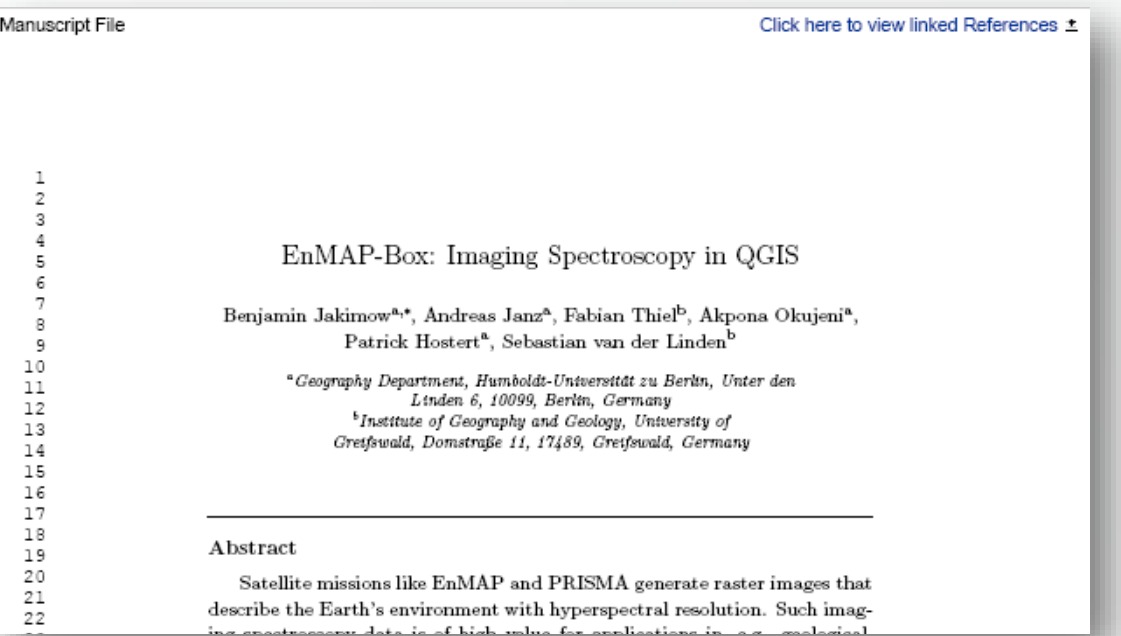

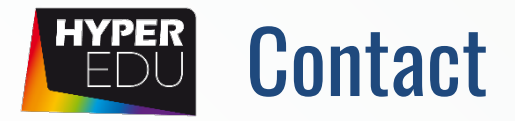

- ◆ For detailed information, installation, application tutorials have a look at [https://enmap-box.readthedocs.io/en/latest/](https://enmap-box.readthedocs.io/en/latest/general/contribute.html)
- ◆ Or write us: enmapbox@enmap.org

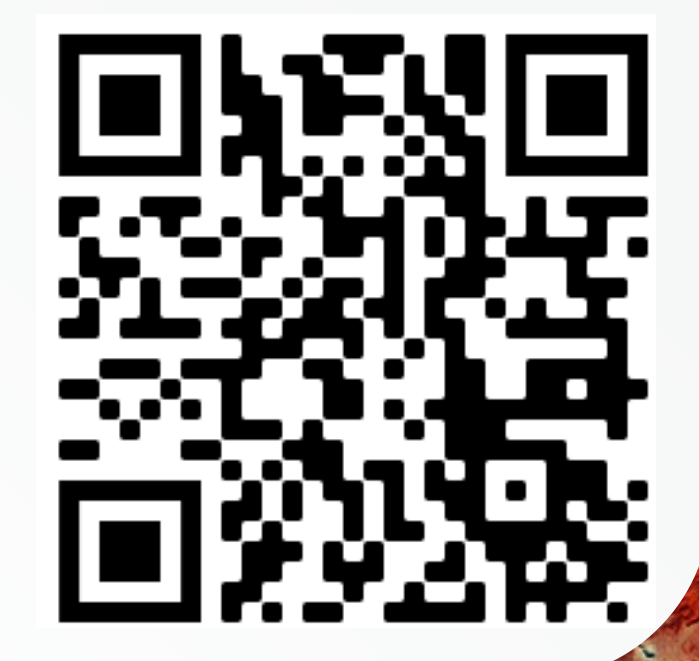